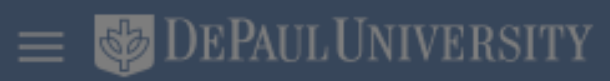

### Good morning, Nonexempt Staff!

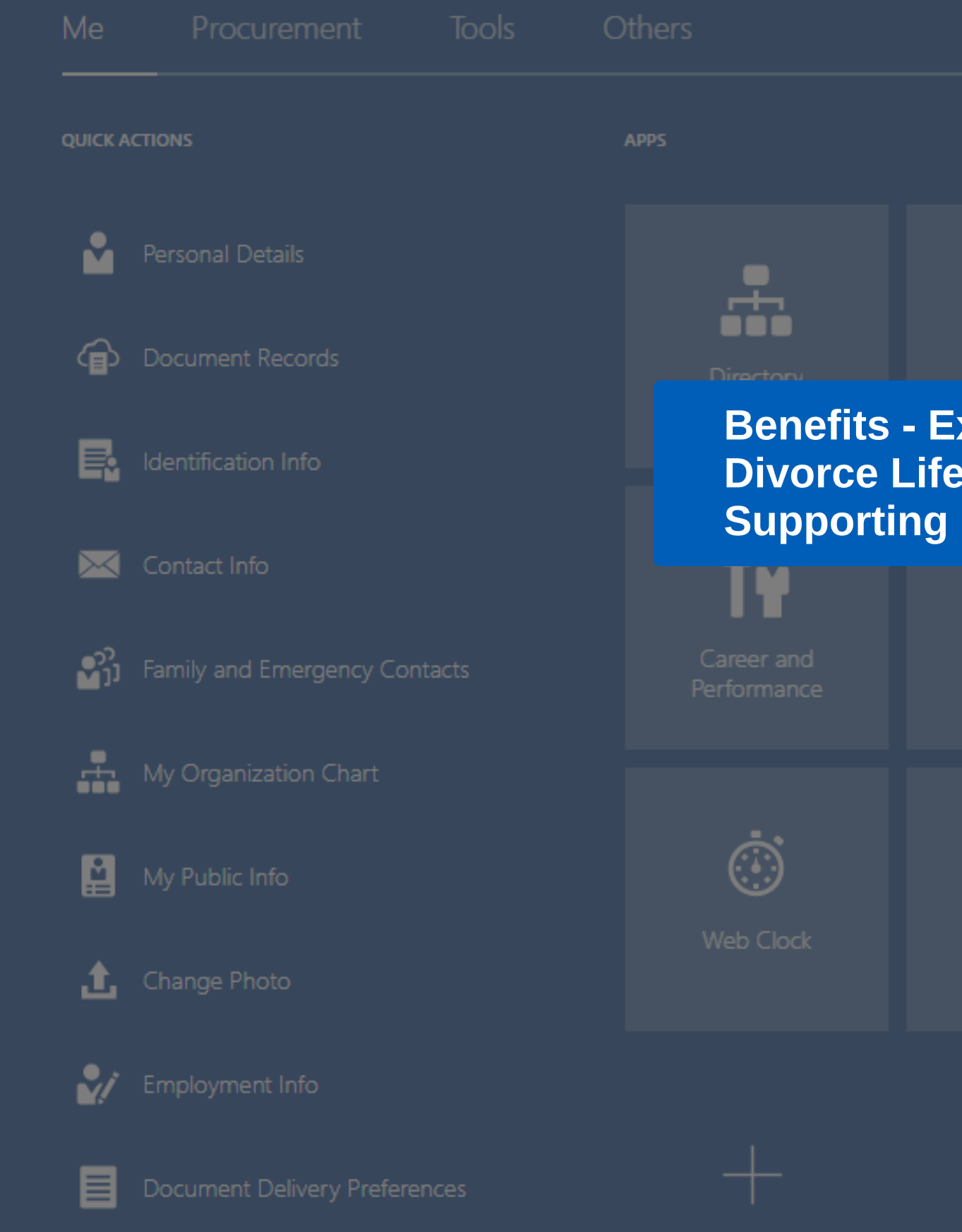

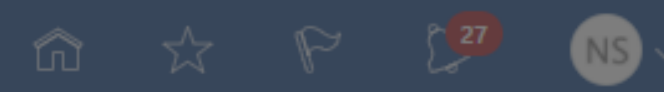

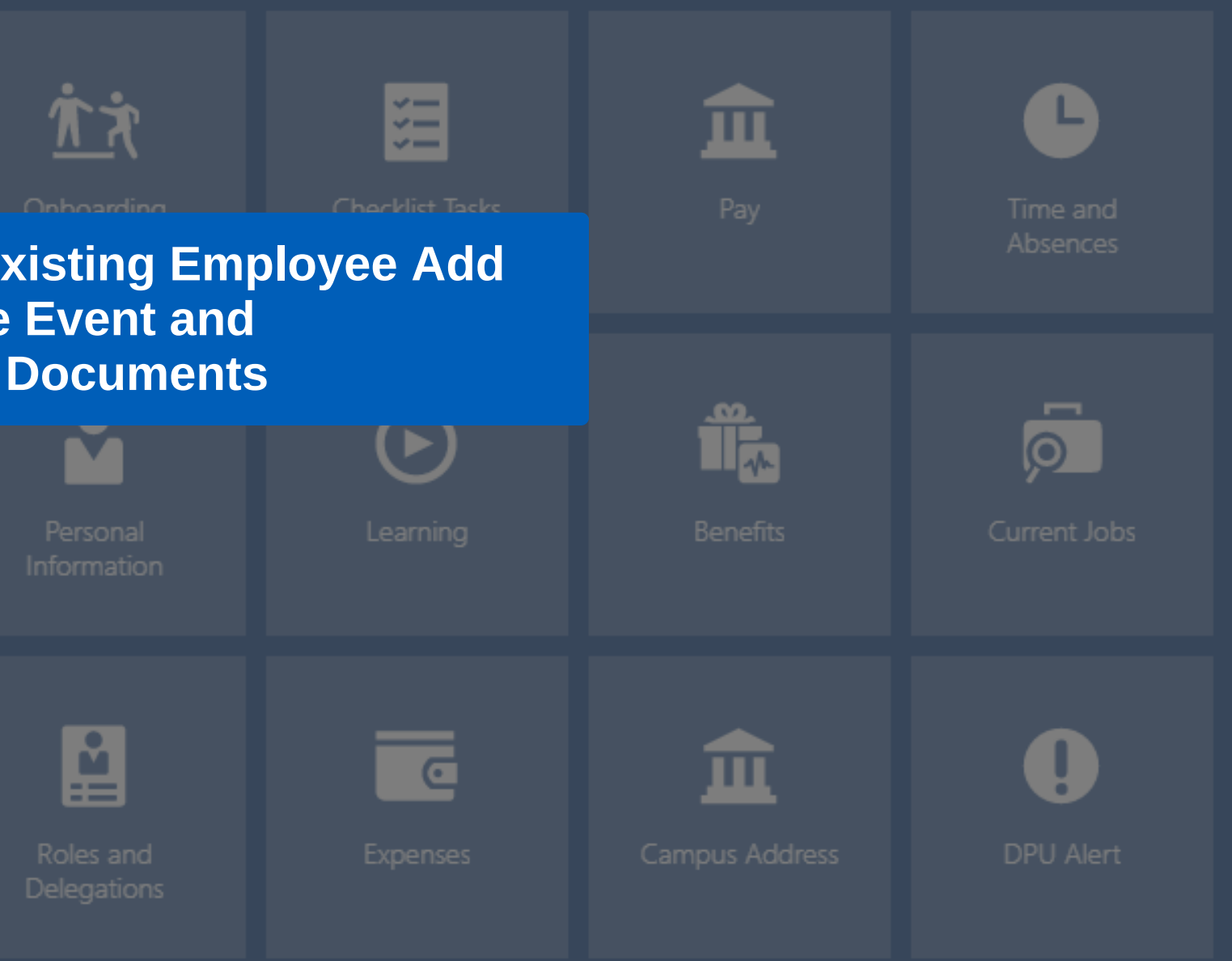

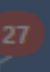

 $\equiv$   $\bullet$  DEPAULUNIVERSITY

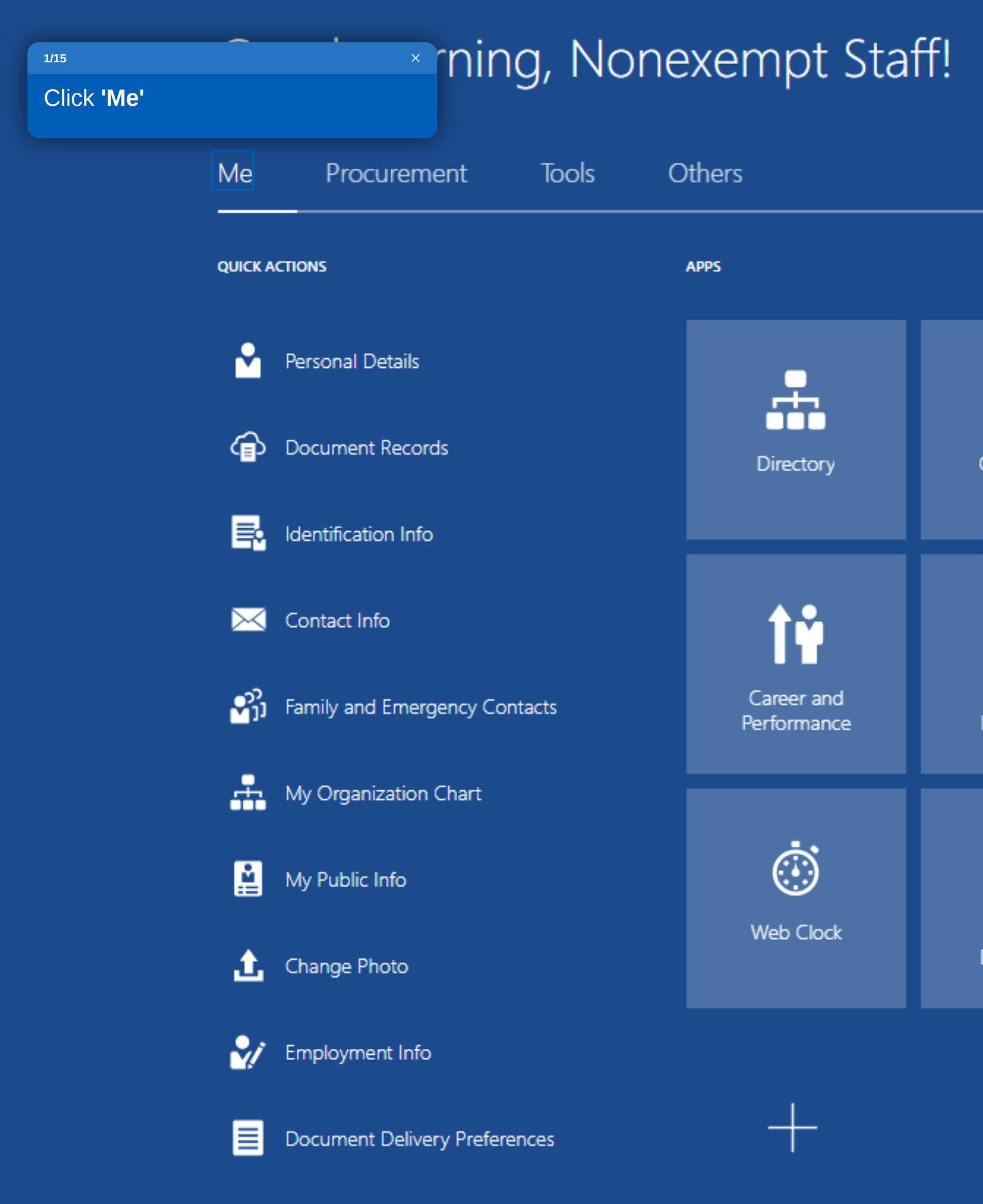

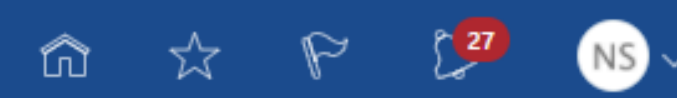

广文 囯 血 Ô Onboarding Pay Checklist Tasks Time and Absences  $\bar{\mathsf{S}}$ M Îĥ  $\odot$ Learning Benefits Current Jobs Personal Information **g** —<br>द 血 Q Expenses Campus Address DPU Alert Roles and Delegations

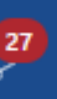

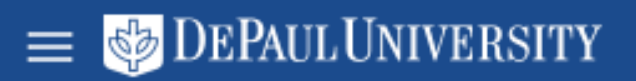

## Good morning, Nonexempt Staff!

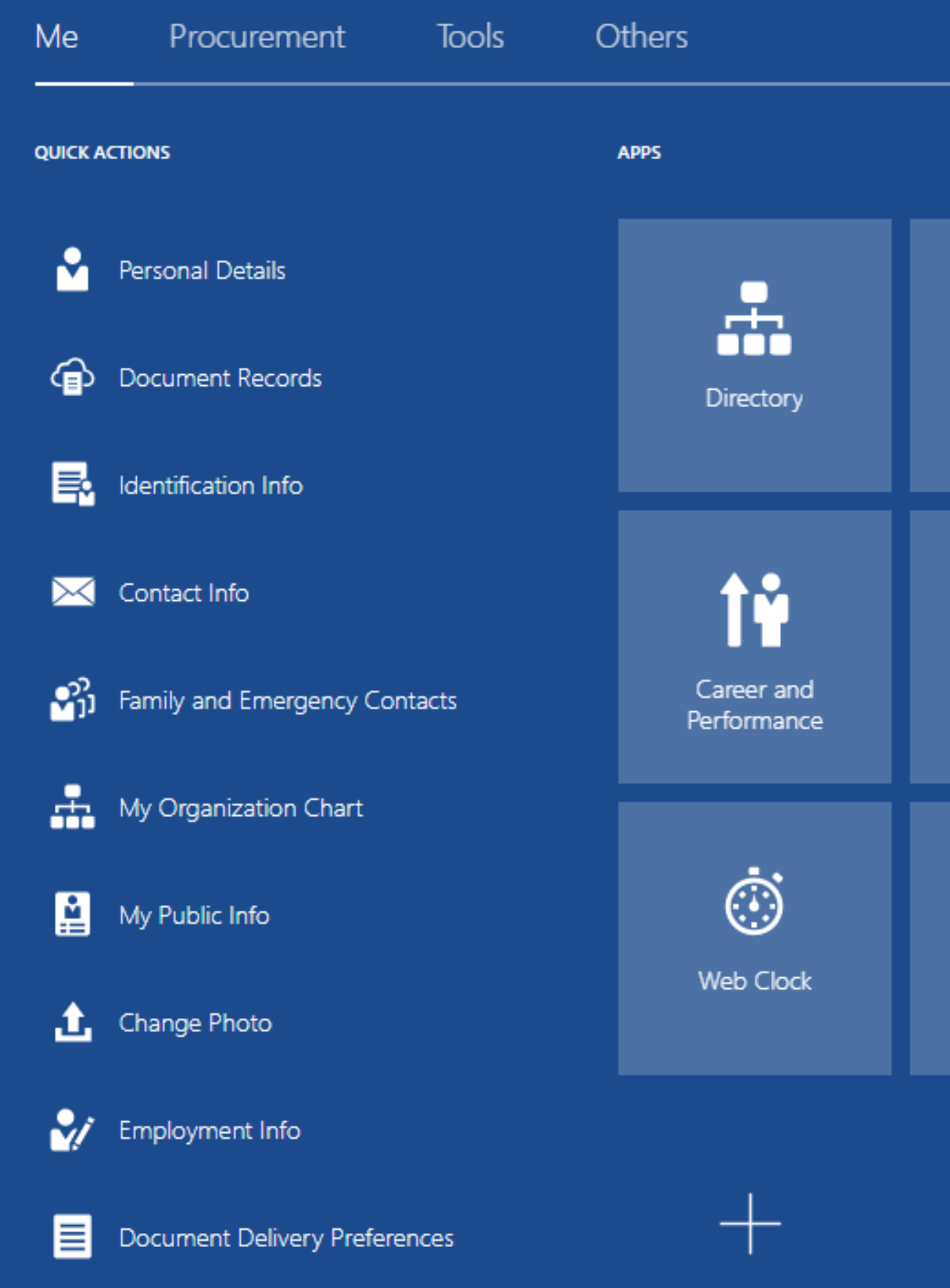

Show More

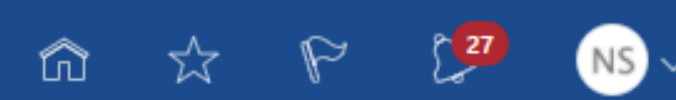

应 囯 血 Ô Checklist  $\frac{2}{1}$ Onboarding ime and Click 'Benefits' bsences i.  $\overline{Q}$ M  $\odot$ Learning Benefits Current Jobs Personal Information 图  $\overline{\phantom{a}}$ 血  $\boldsymbol{0}$ Campus Address DPU Alert Roles and Expenses Delegations

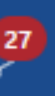

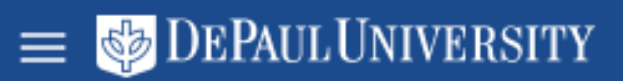

### < Benefits

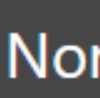

Review your benefits package and relevant info before you enroll.

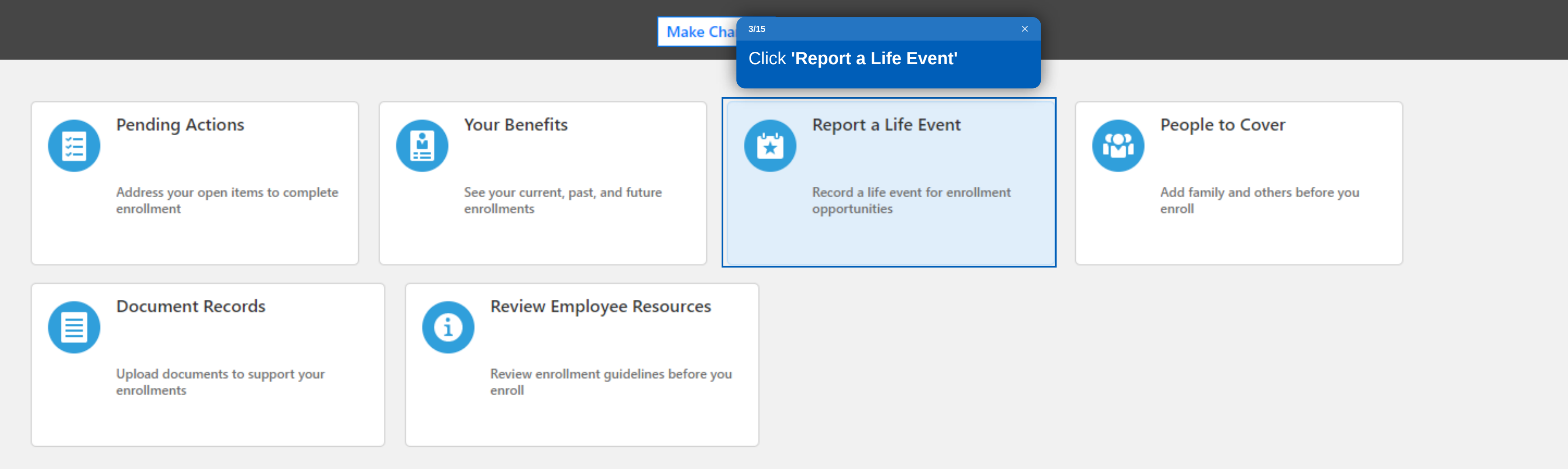

命 ☆ や 【27

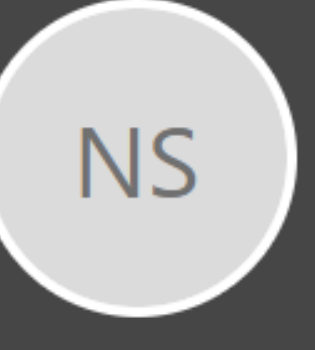

#### Nonexempt Staff

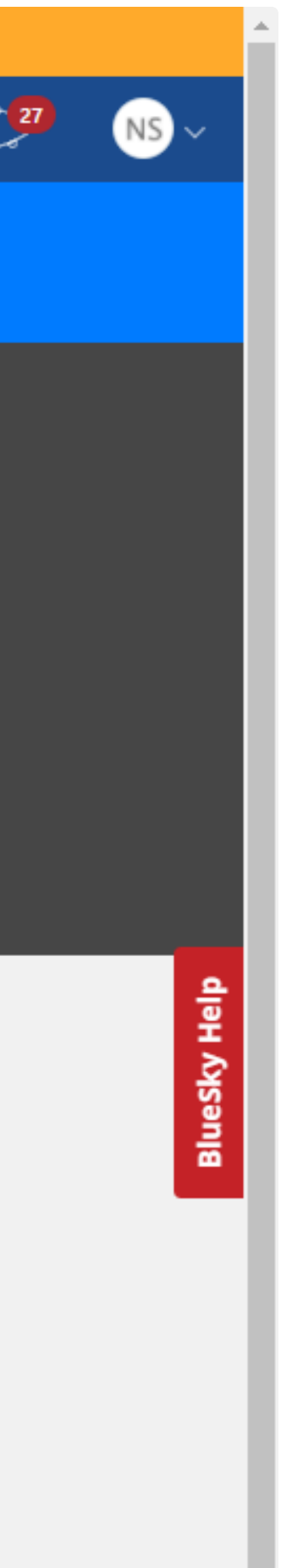

 $\overline{\mathbf{v}}$ 

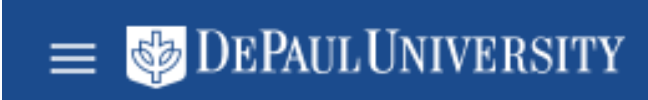

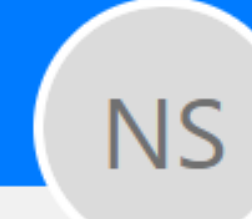

# Report a Life Event<br>Nonexempt Staff

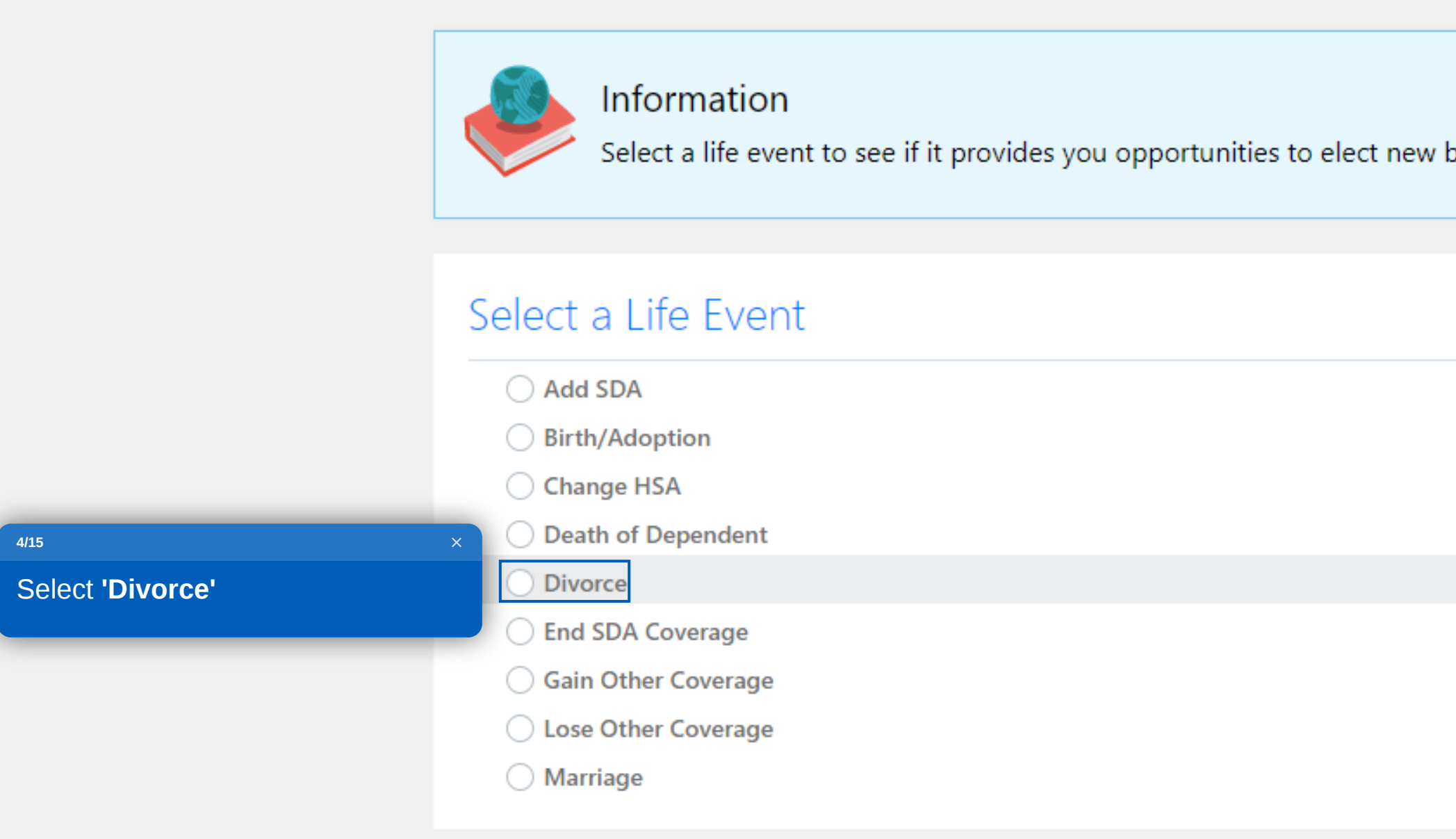

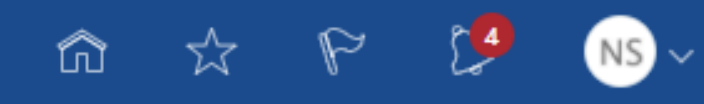

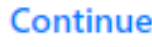

benefits or change existing ones.

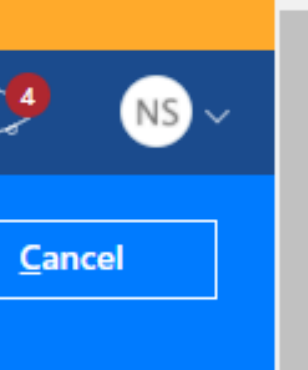

### $\equiv \bullet$  DEPAUL UNIVERSITY

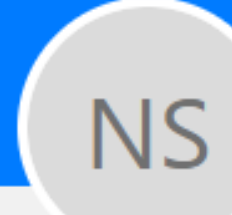

# Report a Life Event

Nonexempt Staff

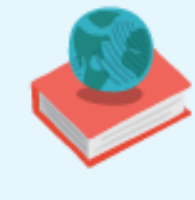

#### Information

Select a life event to see if it provides you opportunities to elect new benefits or change existing ones.

#### Select a Life Event

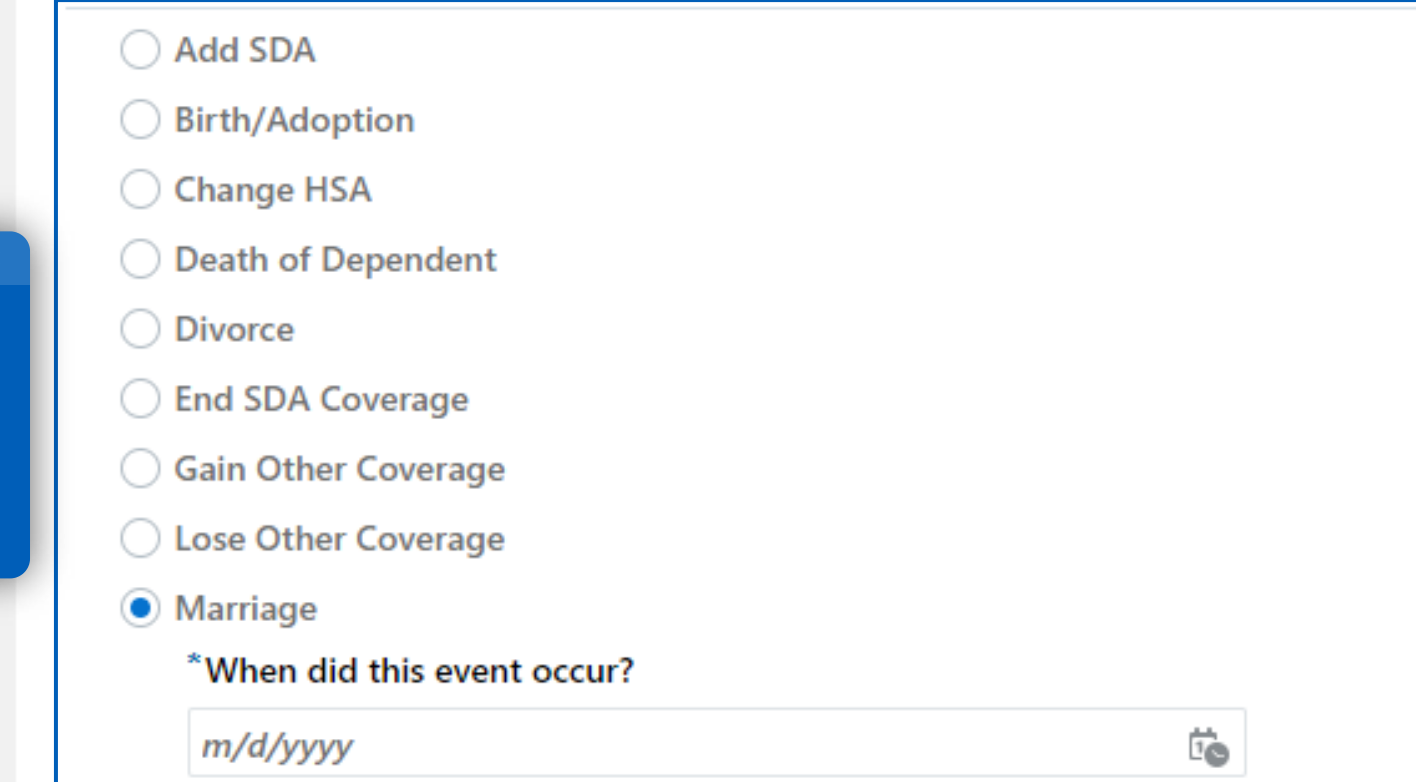

#### $5/15$

Now, select the date of the life event.

**Note:** Date entered must be within<br>31 days of today's date.

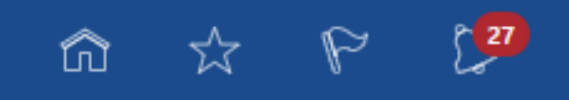

Continue

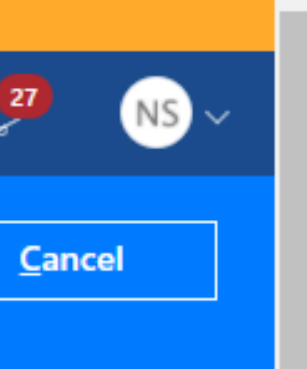

### $\equiv \bullet$  DEPAUL UNIVERSITY

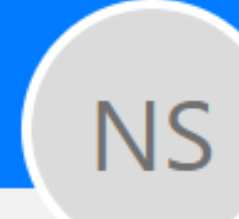

# Report a Life Event

Nonexempt Staff

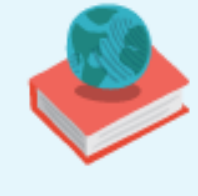

#### Information

Select a life event to see if it provides you opportunities to elect new benefits or change existing ones.

#### Select a Life Event

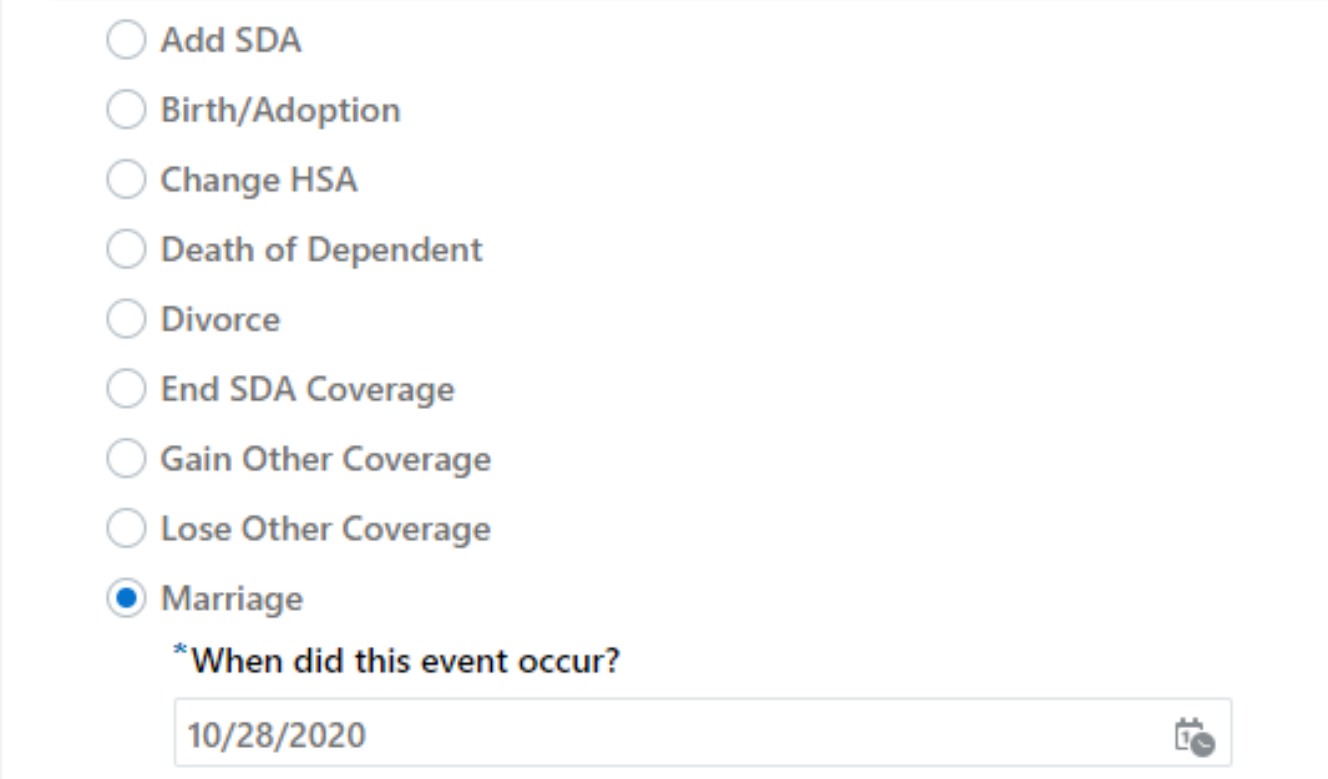

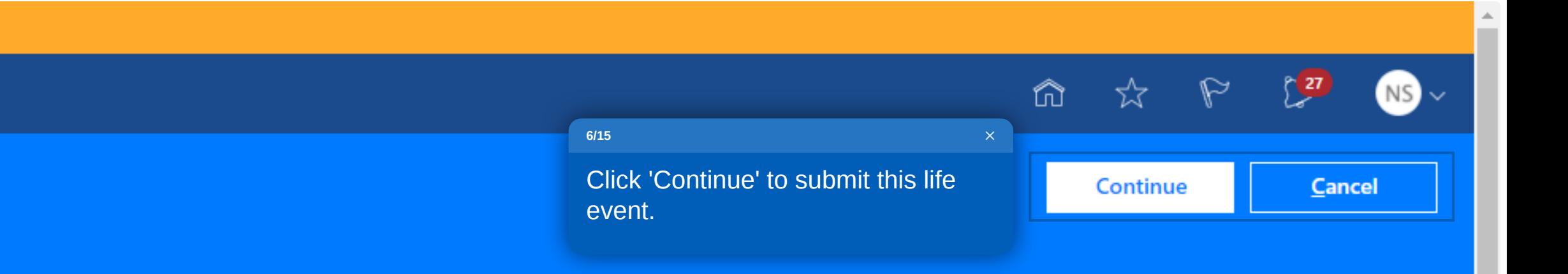

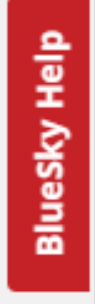

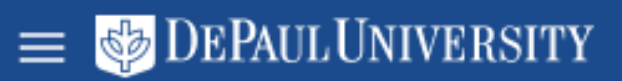

### < Benefits

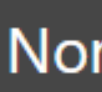

Review your benefits package and relevant info before you enroll.

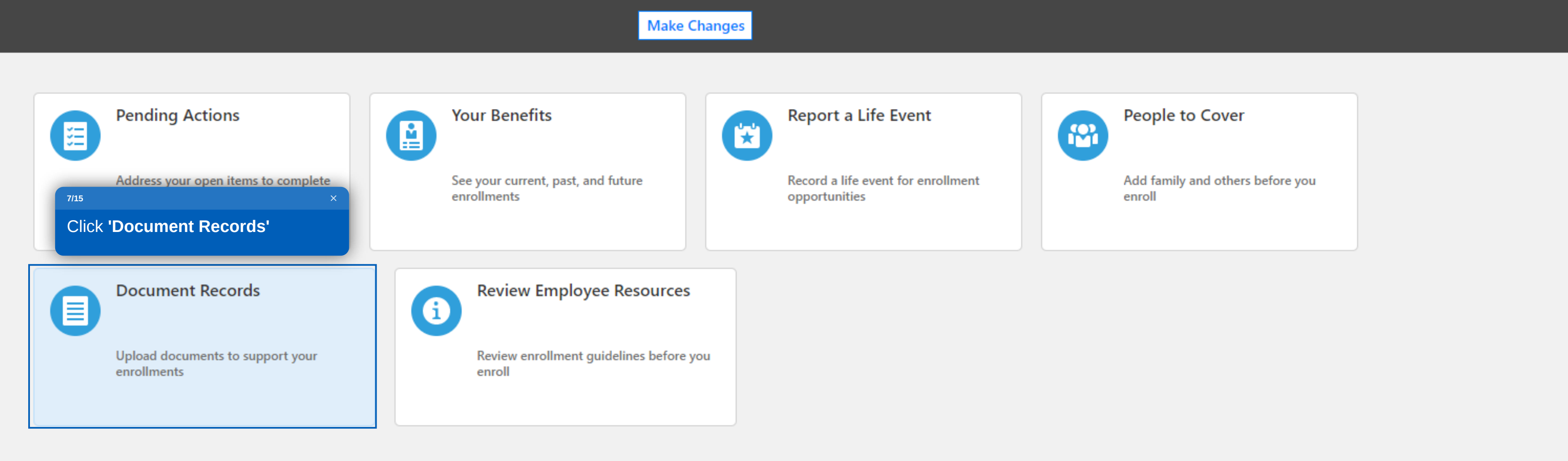

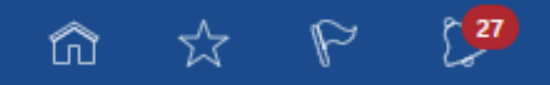

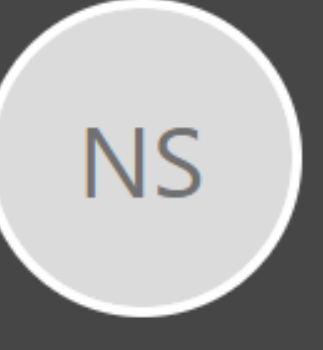

#### Nonexempt Staff

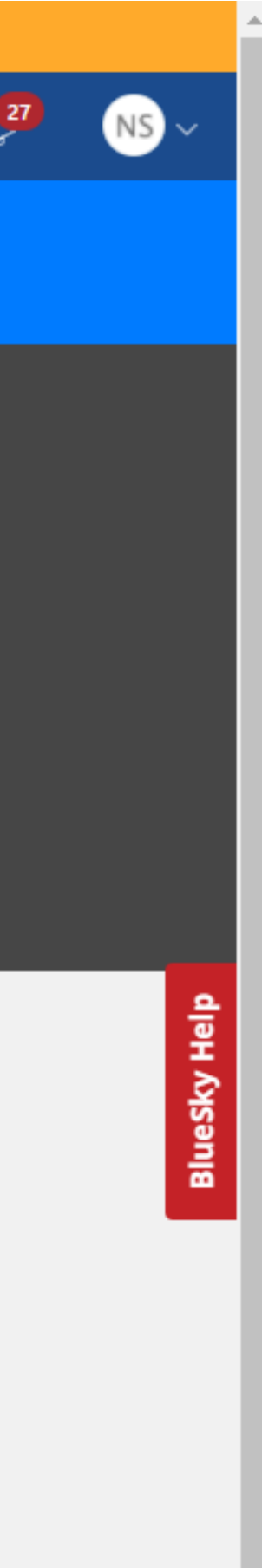

 $\overline{\phantom{a}}$ 

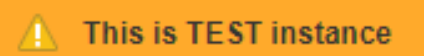

く

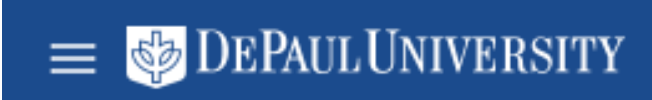

**NS** 

Document Records

Nonexempt Staff

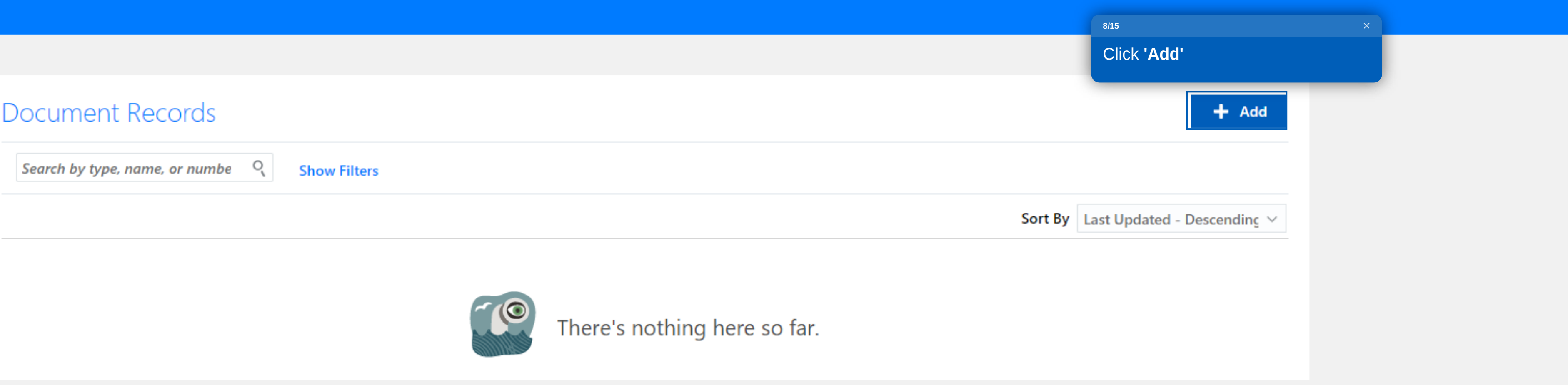

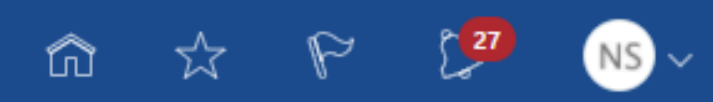

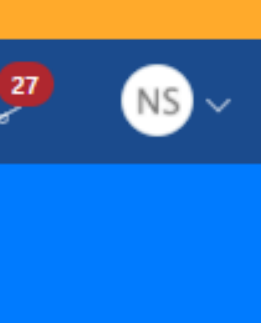

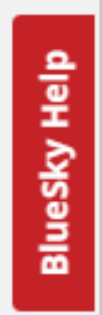

 $\mathcal{R}_{\mathcal{A}}$ 

 $\rightarrow$   $\rightarrow$ 

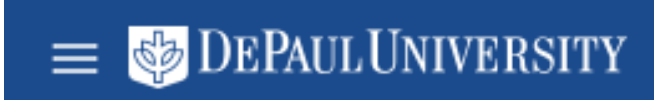

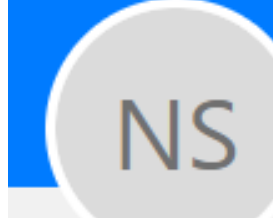

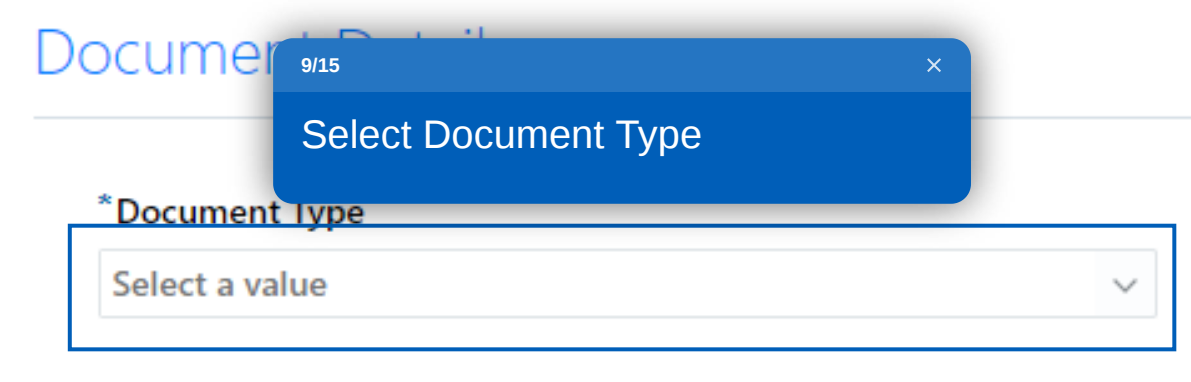

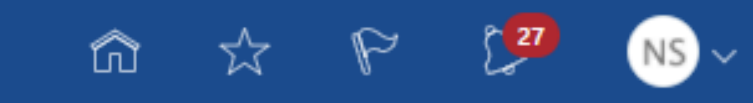

**Submit** 

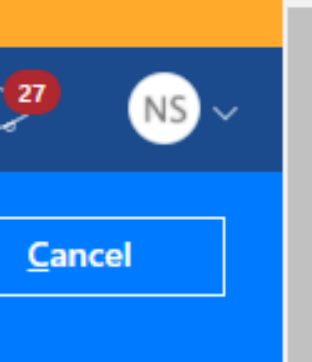

BlueSky Help

 $\mathcal{R}_{\mathcal{A}}$ 

 $\longrightarrow$   $\overline{\phantom{a}}$ 

 $\equiv$   $\bullet$  DEPAUL UNIVERSITY

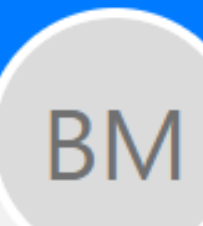

### Add Document

**Budget Manager** 

#### **Document Details**  $10/15$ For reporting a life event, you will<br>select 'Proof of Life Event' \*Document Type Select a value Category Country Name **Compensation Notification** Employment Court order for dependents **Benefits** Dependent Verification United States Benefits Employment / Compensation Verification Employment Leave Request Absence

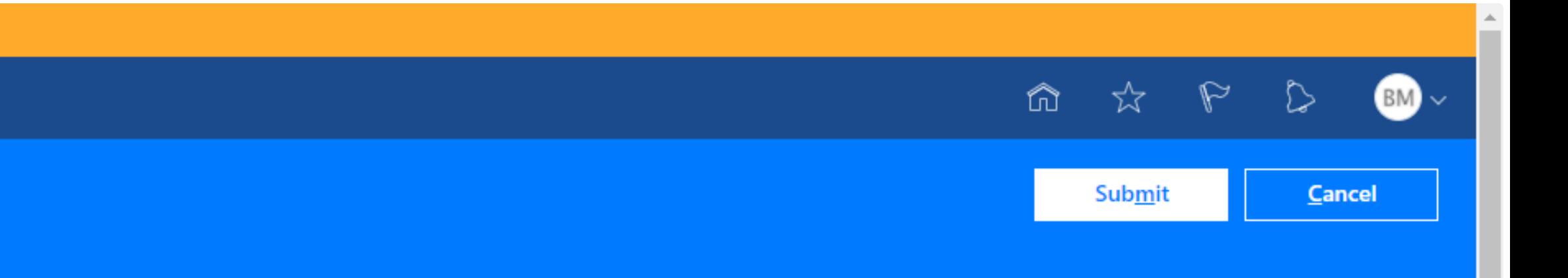

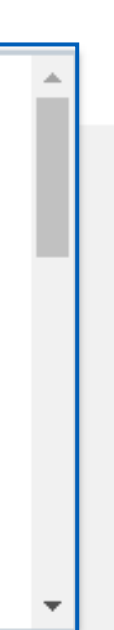

BlueSky Help

 $\overline{\phantom{a}}$ 

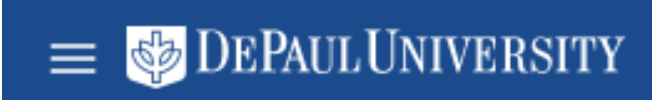

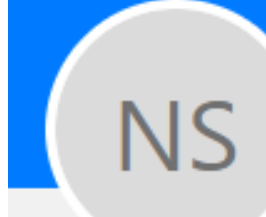

#### $D($  $D = 1.31$

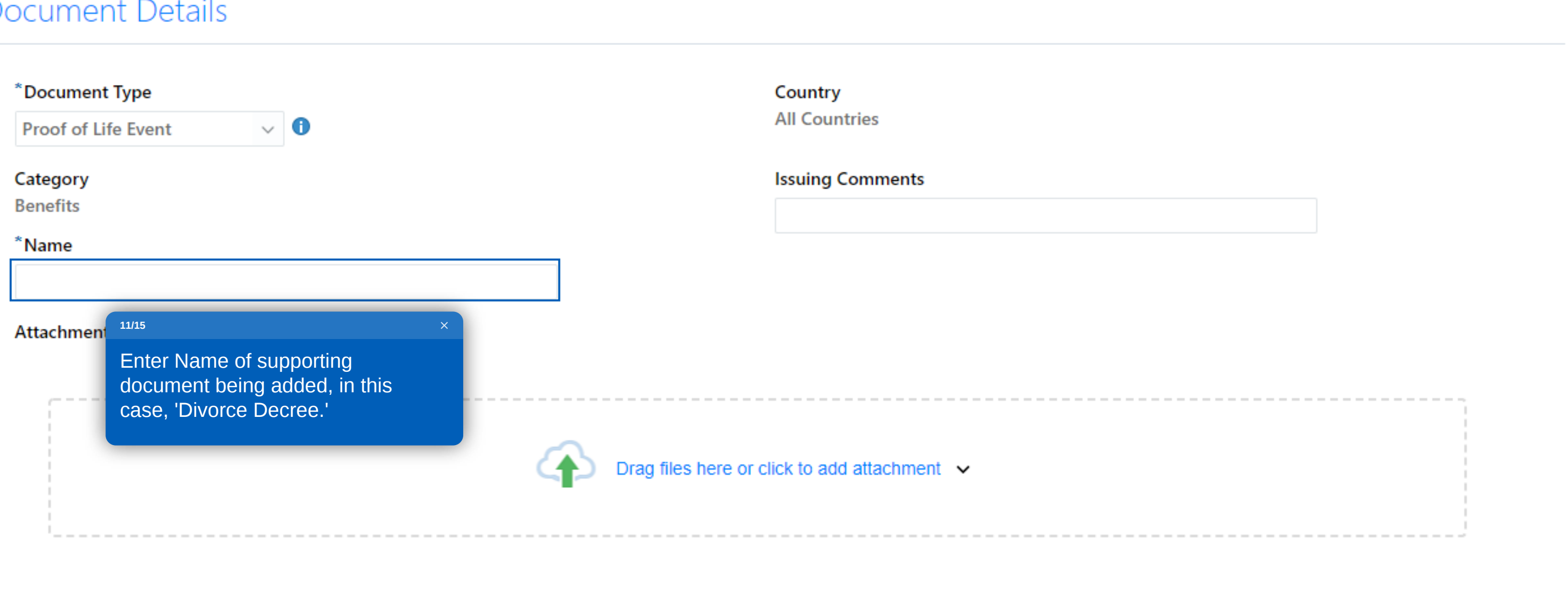

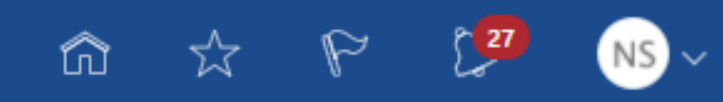

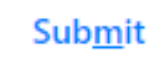

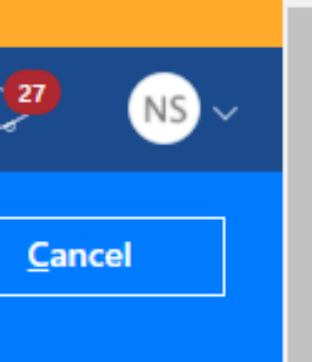

BlueSky Help

 $\mathcal{F}$ 

 $\mathbb{R} \rightarrow \mathbb{R}$ 

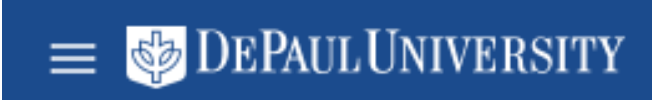

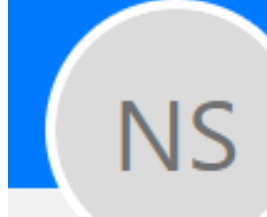

#### **Document Details**

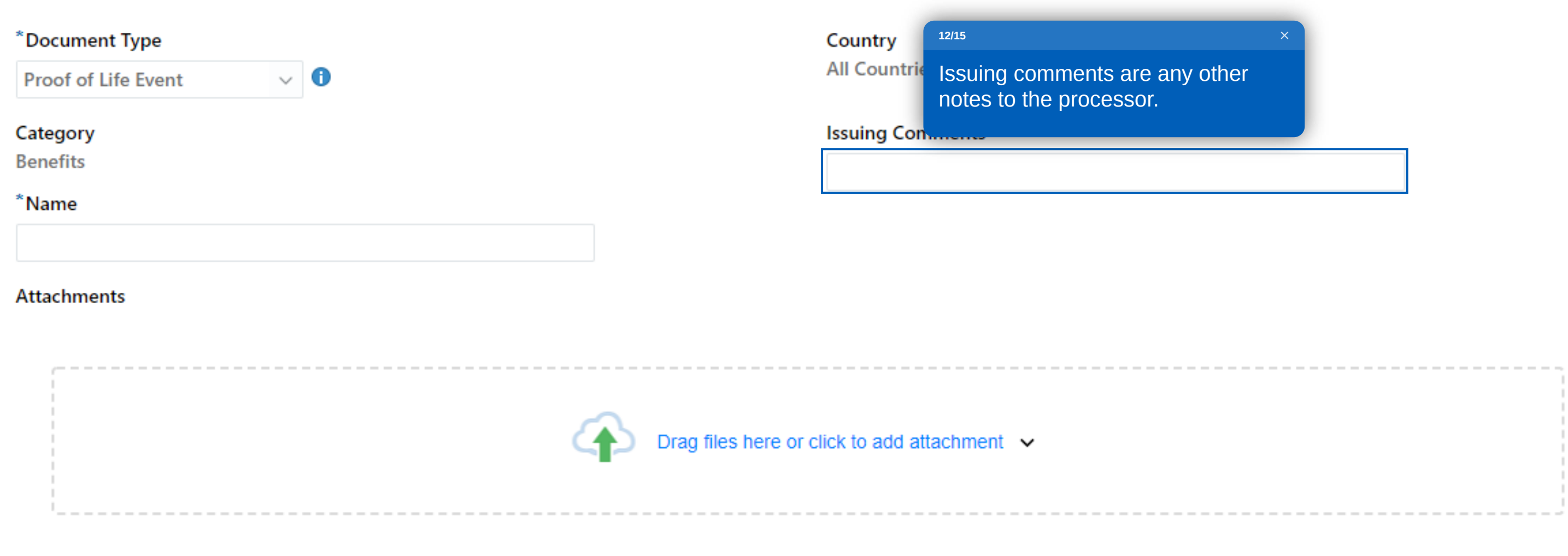

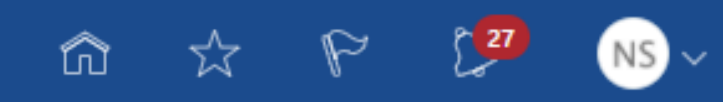

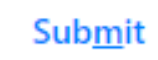

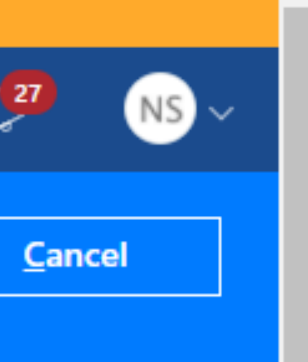

BlueSky Help

 $\mathcal{F}$ 

 $\|\rightarrow\|$ 

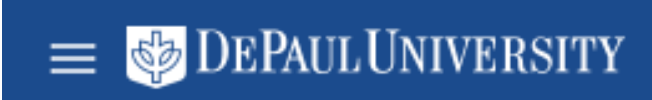

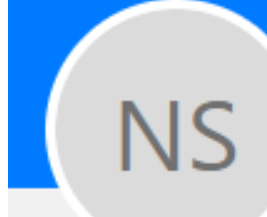

#### **Document Details**

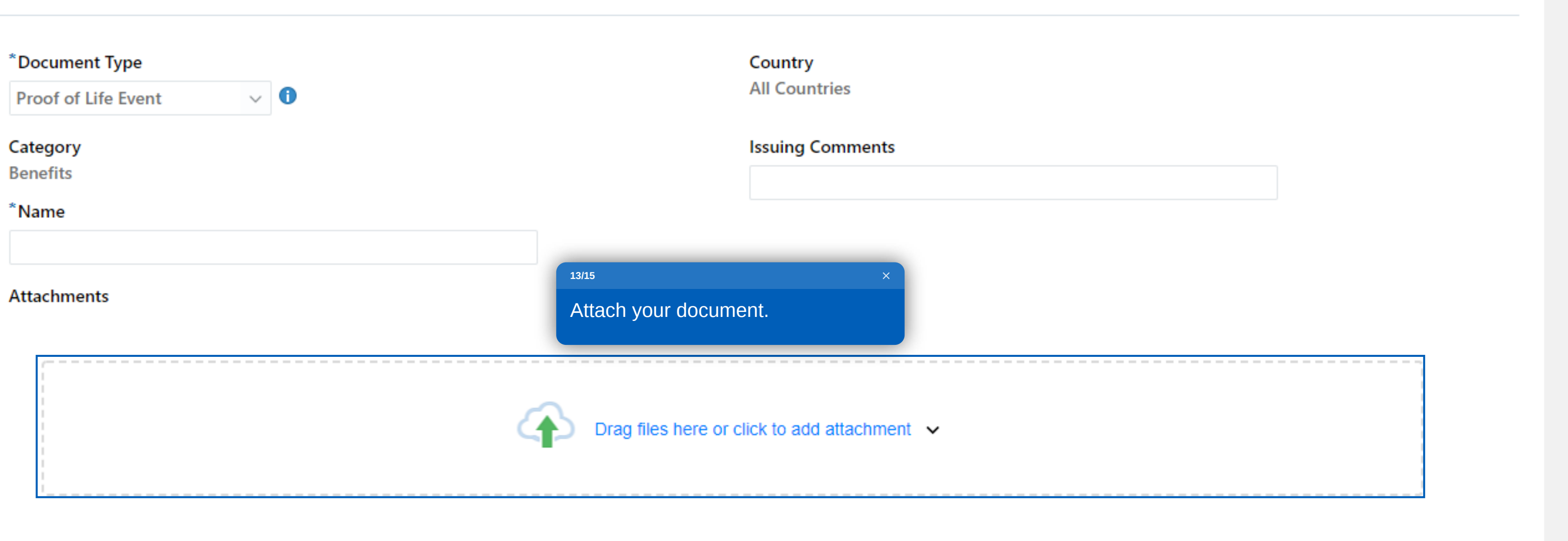

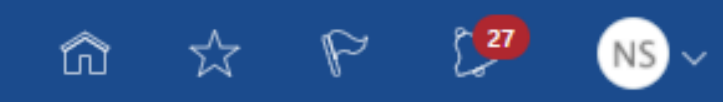

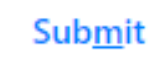

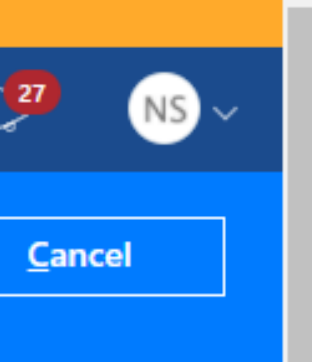

BlueSky Help

 $\overline{\phantom{a}}$ 

 $\rightarrow$   $\,$ 

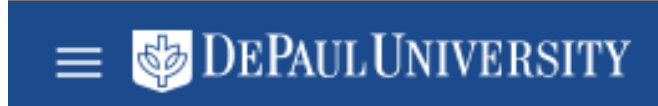

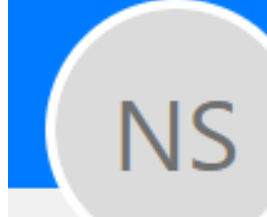

#### $D$

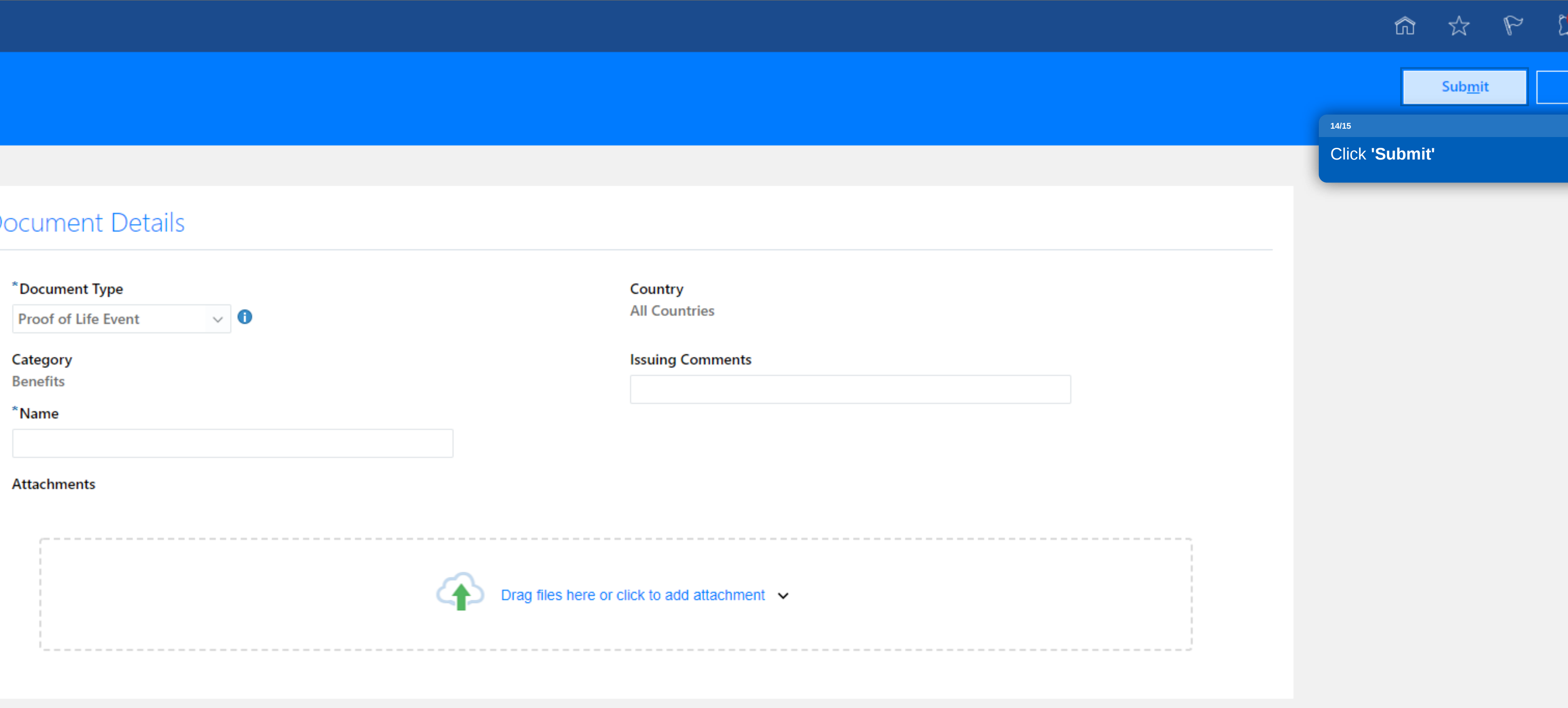

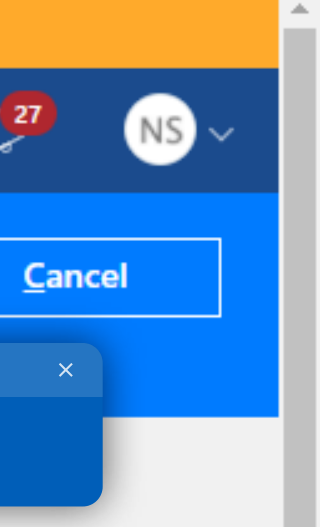

BlueSky Help

 $\rightarrow$   $\qquad$ 

N

 $\equiv$   $\bullet$  DEPAULUNIVERSITY

**NS** 

#### Document Records

Nonexempt Staff

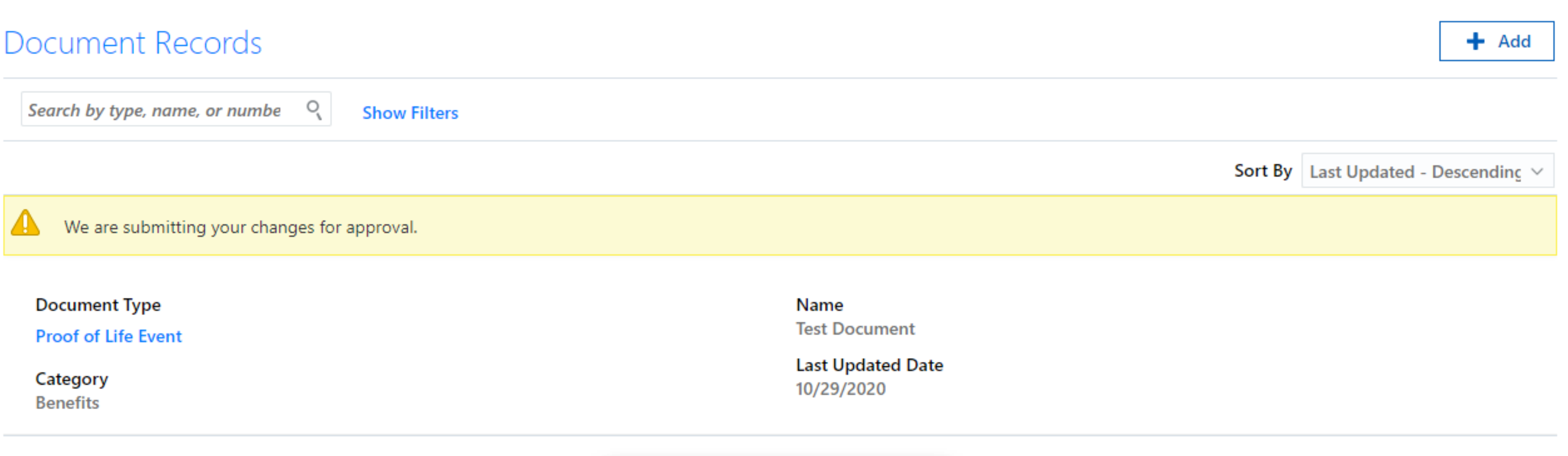

Please allow up to 3 business days for

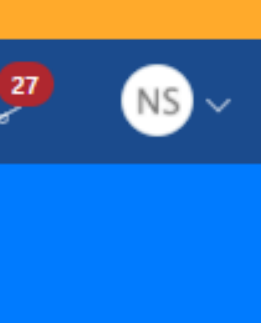

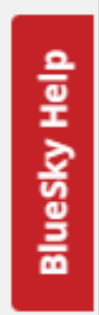

 $\overline{\phantom{a}}$  $\rightarrow$   $\qquad$ 

processing.

Click **'Next'** to conclude.

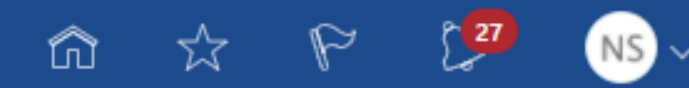

#### **15/15**

You have now added a divorce life event and provided supporting documentation. You can see the type of documentation you submitted here.

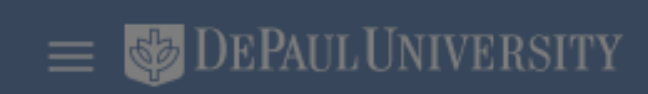

**NS** 

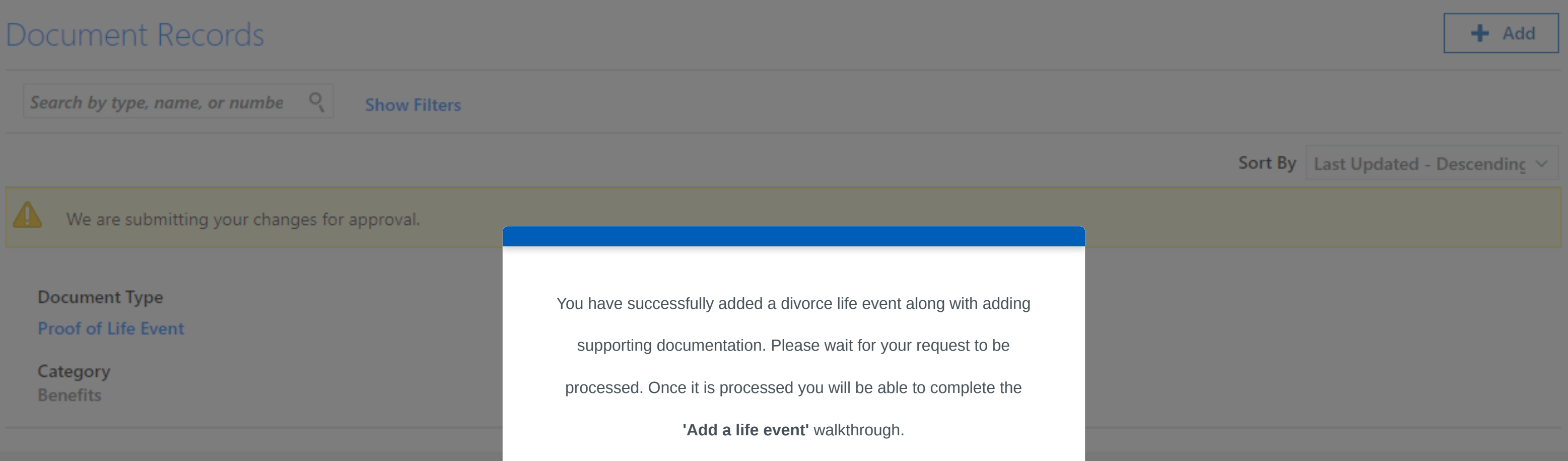

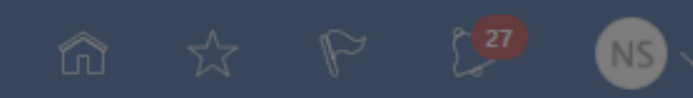

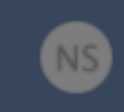